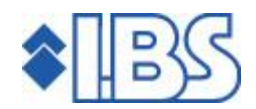

# Release documentation

# FMS Release 8.0

# **TABLE OF CONTENTS**

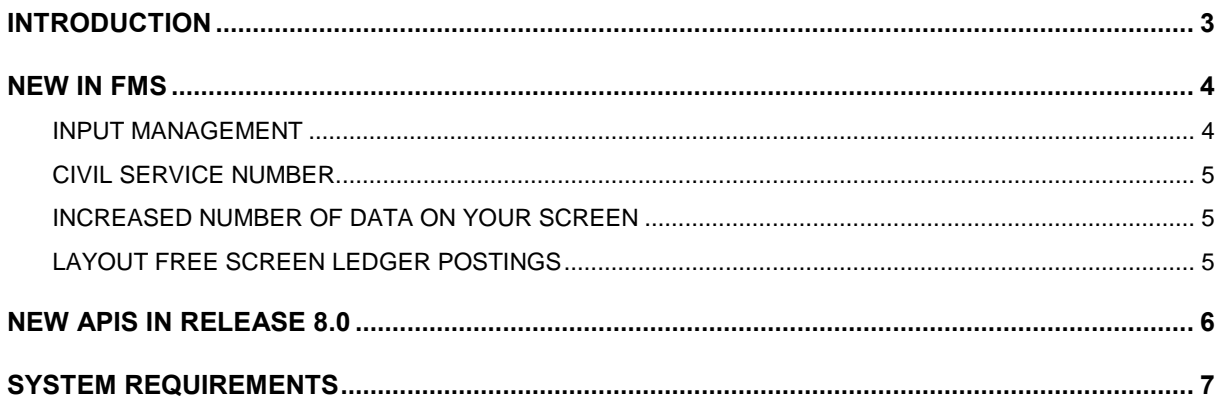

### <span id="page-2-0"></span>INTRODUCTION

This document goes into detail about the installation of FMS Release 8.0, which, among others, is issued as a result of the new FMS module 'Input management'.

In the chapter NEW IN FMS you find a description of this new module and other improvements implemented in FMS.

In the chapter NEW APIs IN RELEASE 8.0 you come across a list of new APIs (Application Program Interfaces).

If your organisation makes use of custom software in combination with FMS, it is important to verify whether adjustments must be made in your custom software application.

- The installation procedure of the API-documentation has been integrated in the common installation procedure.
- The existing library FMSBAPID can be removed manually after the installation of this release.

### <span id="page-3-0"></span>NEW IN FMS

The major enhancements in this release include: the new module 'Input management', the introduction of the civil service number, an increased amount of data on FMS screens and the layout of user defined ledger posting screens. In addition, suggestions for improvement are summarized in the chapter PTF LIST (see the accompanying PTF documentation).

#### INPUT MANAGEMENT

This module consists of the following parts:

#### Entry templates

By means of entry templates, you can simplify and speed up the input process of periodically recurring invoices or journal items. An entry template is a predefined journal item consisting of various lines. With invoices it involves only the cost and turnover lines (not the invoice header data). On the other hand, with ledger postings we're talking about the memo item or journal item. Entry templates can be used for invoices (both D/C and IC), actual, accrual and budget transactions.

#### Relational check

A relational can be used in combination with financial transactions; it enables you to verify whether a value entered with the financial concept (dimension) on the basic line falls between a certain minimum and maximum value entered with the financial concept(s) on the control line. Daybooks, master codes and relations (debtors/creditors) can also be included in the control procedure.

It is possible to define more relational checks, in such a way that fits with the set-up of the administration. These relational checks are defined via basic concepts and control concepts. When upon inputting the transaction the corresponding combination of dimensions is detected in one of the basic lines, the system will check whether it satisfies the conditions laid down in the accompanying control lines. Various basic lines and control lines can be defined for each relational check.

#### **Corrections**

This functionality offers you the ability to correct the already processed transacties (entries). It concerns both ledger postings and cost & turnover lines from DC and IC invoices. The original entry will be reversed, although it is not changed. This is to ensure that the audit trail remains complete and intact.

Furthermore, it is possible to change the description of an entry without having to make an adjustment entry.

You need the 'Display postings' screen (menu option 'Management information') to enter an adjustment entry. This can only be done by users who have been authorized to do so. For each administration / financial year / user there can be but one correction batch (batch type 015). After processing a correction batch, the original entry will be regarded as an adjusted entry. This is indicated by the value Y. You are also enabled to exclude the erroneous entry and the adjustment entry from the management information overviews, so as not to charge the budget holder with it.

#### <span id="page-4-0"></span>CIVIL SERVICE NUMBER

The civil service number (CSN) is a unique number that will soon be used by all civil authorities in the Netherlands. In this way, the identity data of citizens and companies is recorded with 100% certainty. It is going to replace the current social fiscal number, i.e. a personal number used for social insurance and tax purposes. For more information on this topic, please visit the various websites, e.g. <http://www.programmabsn.nl/>.

The CSN has been added to the debtor/creditor data. You will see it displayed in the 'Display debtors/creditorsí function. The corresponding screen can also be used to select on the CSN number. Besides, the CSN can be printed on several overviews, among which there are the payment and reminder overviews.

#### INCREASED NUMBER OF DATA ON YOUR SCREEN

Virtually all FMS screens have been enlarged so as to display more data per screen. This is due to the introduction of other techniques and the use of Easy @ccess. This advantage also applies to the free screens, which can be freely composed. As of now, more fields can be included in one line. As a result, you can perform more transactions one one and the same screen.

#### LAYOUT FREE SCREEN LEDGER POSTINGS

The method for determining the posting screens has been changed. As of now, the creating and formatting procedures of the posting screens resemble those of the modules 'Invoices in circulation' and 'Liabilities and reservations'.

By selecting the 1st menu option from the menu G122 'Layout input screens for ledger postings', you activate the 'Work with free screens' screen. Here you can modify the position, display and description of the separate fields on the transaction and posting screens by selecting the 'Record formats' option. The screen is not automatically generated, this must be done by means of the 'Generate screen' option.

As of now, the position and line of each field can be defined. A feature has also been enhanced to copy screens from one administration to e.g. other administrations.

In order to make use of the previous variable screens, a conversion is run automatically to create the layouts for the new variable screens and to generate the newly-converted screens.

# <span id="page-5-0"></span>NEW APIS IN RELEASE 8.0

The following table shows all APIs to be replaced.

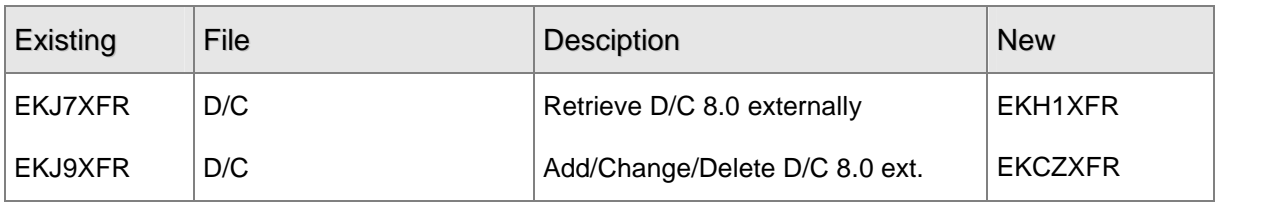

The following table shows all new APIs.

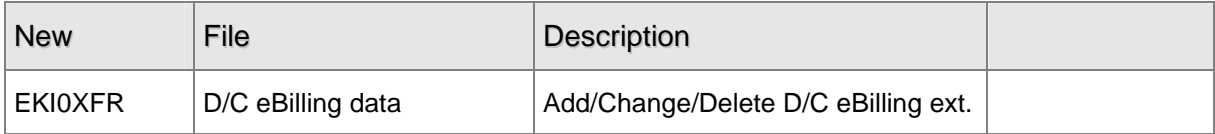

# <span id="page-6-0"></span>SYSTEM REQUIREMENTS

Easy @ccess comes into two variants:

- Basepack is intended for use on the local network of your company. As regards the installation procedure, we advise you to contact your IBS consultant. However, you can perform the installation procedure yourself.
- Valuepack facilitates the use of IBS products via Internet. In addition, customized solutions must always be included in Valuepack. An IBS consultant will be present at the installation procedure.

The hardware requirements of PCs and servers can be deduced from the requirements imposed on the operating system. A PC running Windows 2000 must have a memory capacity of at least 256 MB; a PC running Windows XP must have an internal memory of 512 MB.<br>The Easy @ccess pages are designed for and best viewed at a screen setting of 768 x 1024 pixels;

your graphic card must support 65.000 colours.

The Easy @ccess user interface works well on networks running Windows2000 or Windows2003. If you make use of another operating system, please contact one of our technical consultants.

As for working via the Internet, you will probably need some more software products of other suppliers. The various versions of these software products can significantly affect the performance of the application.

The system requirements are updated at regular intervals. The last update details can be found on our website www.ibs.nl/easy@ccess.